# <span id="page-0-5"></span>**DBInfo-Formeln im Druckdesigner**

#### **Inhalt**

- [Diese Erklärung beschreibt die DBInfo-Formel für den Druckdesigner:](#page-0-0)
	- [External\\$\('DBInfo\("Name der Datentabelle"|Schlüsselwert\[e\]|"Zielfeldname"\)'\)](#page-0-1)
		- [Name der Datentabelle:](#page-0-2)
		- [Schlüsselwert\[e\]:](#page-0-3)
		- [Zielfeldname:](#page-0-4)
	- [Hinweise zu den Bezeichnungen der Datenbankfelder](#page-2-0)
- [Wichtige Infos zur Nutzung der DBInfo-Formel in weiteren Bereichen der Software](#page-3-0)

Die DBInfo-Formel ist eine Formel mit deren Hilfe direkt auf Datenbankfelder von microtech büro+ zugegriffen werden kann. In der Regel findet diese Funktion Anwendung, wenn in dem aktuellen Druck- und Datenbereich eine Information (Variable, Feldinhalt) nicht zur Verfügung steht.

# <span id="page-0-0"></span>Diese Erklärung beschreibt die DBInfo-Formel für den Druckdesigner:

## <span id="page-0-1"></span>**External\$('DBInfo("Name der Datentabelle"|Schlüsselwert[e]|"Zielfeldname")')**

<span id="page-0-2"></span>Allgemeiner Aufbau: Eine DBInfo-Formel setzt sich allgemein aus 3 Teilen zusammen. Diese sind durch eine Pipe "|" getrennt.

#### 1. **Name der Datentabelle:**

- Dies ist der Name der Datenbank, auf welche Sie zugreifen möchten.
- Beispiel:
	- "**Artikel**" bei der Artikel-Datenbank
	- oder "**VorgangArchiv**" bei den Archiv-Vorgängen

#### <span id="page-0-3"></span>2. **Schlüsselwert[e]:**

- Mit dem Schlüsselwert geben Sie dem Programm an, auf welchen Datensatz Sie innerhalb der Datenbank zugreifen möchten. Dies ist eine Variable aus der aktuellen Variablen-Liste, in dem Layout in welchem Sie sich befinden. Welche Variablen übergeben werden müssen, hängt von der Datentabelle ab, auf die Sie zugreifen möchten.
- Beispiel:
	- Eine DBInfo wird nach folgendem Schema ausgewertet:
		- DataSet (Name der Datentabelle):
			- Artikel Artikel
		- 1. Index (Zielfeldname):
			- $\bullet$  ID ID
			- IndexField: ID ID
		- 2. Index (Zielfeldname):
			- Nr Nummer
			- IndexField: ArtNr Artikelnummer
		- Von der Artikel-Datenbank ist der erste Index "ID", also müssen wir den zweiten Index benutzen. Dessen Name ist "Nr" und der Schlüsselwert ist die "Artikelnummer".
		- Wenn wir also mit einer DBInfo-Formel auf die Artikel-Datentabelle zugreifen möchten, dann müssen wir die aktuelle Variable für die Artikelnummer als Schlüsselwert übergeben.

#### <span id="page-0-4"></span>3. **Zielfeldname:**

- Das Feld des Datensatzes, welches man als Ergebnis der DBInfo-Formel bekommen möchte.
- Beispiel 1:
	- DataSet (Name der Datentabelle):
	- Artikel Artikel
	- Field (Zielfeldname):
		- **ArtNr Artikelnummer (String)**
	- o oder Field (Zielfeldname):
		- SuchBeg Suchbegriff (String)
			- Wenn bei einer DBInfo-Formel, die in der Artikel-Datentabelle als Zielfeldname "SuchBeg" nimmt, bekommt man den "Suchbegriff" als Rückgabewert.
	- o oder Field (Zielfeldname):
		- Memo Memo-Information (Info)
			- Wenn bei einer DBInfo-Formel, die in der Artikel-Datentabelle als Zielfeldname "Memo" nimmt, bekommt man das "Memofeld" als Rückgabewert.
- Beispiel 2:
	- Es soll eine Mahnung für einen Offenen Posten mit der Vertreternummer aus dem Vorgang ausgegeben werden. Bevor Sie die DBInfo-Formel erstellen, müssen Sie prüfen wo der entsprechende Vorgang enthalten ist.
		- Steht der Vorgang noch in der Vorgangsübersicht oder wurde er bereits ins Vorgangsarchiv verschoben.
		- Dies ist wichtig, da Sie Ihre Formel entsprechend erstellen müssen ("Vorgang" oder "VorgangArchiv").
	- <sup>o</sup> Steht der Vorgang im Archiv, muss auf die Archiv-Vorgänge zugegriffen werden.
		- Die DBInfo-Formel ist folgendermaßen zu gestalten:
			- DataSet (Name der Datentabelle):
			- VorgangArchiv Archiv Vorgänge
			- 2. Index (Schlüsselwert):
- BelegNr Belegnummer
- IndexField: BelegNr Belegnummer
- Field (Zielfeldname):
- VtrNr Vertreternummer (String)
- Die Datentabelle heißt also "VorgangArchiv" und der Schlüsselwert ist die Belegnummer und der Zielfeldname ist "VtrNr".
	- Innerhalb der Mahnung gibt es die Variable "Adr.OPo.BelegNr" in der die Belegnummer steht.
		- Die fertige Formel lautet also:
			- **External\$('DBInfo("VorgangArchiv"|Adr.OPo.BelegNr |"VtrNr")')**

**Tipp:**

<span id="page-2-0"></span>⊘

### **Hinweise zu den Bezeichnungen der Datenbankfelder**

- Die Bezeichnung der Datenbanktabellen können Sie unter anderem im Installationsverzeichnis am Datenserver einsehen. Im Mandanten-Ordner (z.B. unter "C:\Programme (x86)\microtech\Daten\NT\Mand.1") finden Sie die \*.MBD-Dateien. Die Namen sind die zu verwendenden Bezeichnungen der Datenbanktabellen (z.B. "Adressen", "AbwArtikelDaten" etc.).
- Um die korrekten Schreibweisen der Variablen herauszufinden, können Sie innerhalb der Software in den Bereich wechseln, auf den zugegriffen werden soll (z.B. VERKAUF - STAMMDATEN - Register "Adressen"). Über das Gestalten der Tabellenansicht finden Sie die jeweilige Variable innerhalb des Feldeditors (z.B. "ArtPrGrp" für die
- Artikelpreisgruppe im Bereich der Adress-Stammdaten). Welche Indices ("Schlüsselwert[e]") es für eine Datenbanktabelle gibt, kann über den DB-Manager in Erfahrung gebracht werden. Suchen Sie hierzu im Datenbankmanager nach der jeweiligen Datenbanktabelle. Rufen Sie diese auf und überprüfen Sie Im Register: "**Sortierungen**" die Systemsortierungen. Genau dies sind die **verfügbaren Indices**. In dieser Übersicht ist auch aufgelistet, **aus welchen Feldern diese Indices bestehen**.

## Bildhinweis zu "verfügbare Indices" einblenden

Öffnen Sie den Datenbank-Manager über: Registerkarte: DATEI - EINSTELLUNGEN - DB-MANAGER. Suchen Sie nach der jeweiligen Datenbanktabelle und öffnen diese über die Schaltfläche: ÄNDERN. Beachten Sie auch die Sicherheitsinformationen zum Thema "[Datensicheru](https://hilfe.microtech.de/display/PROG/Datensicherung) [ng](https://hilfe.microtech.de/display/PROG/Datensicherung)", bevor Sie Änderungen vornehmen.

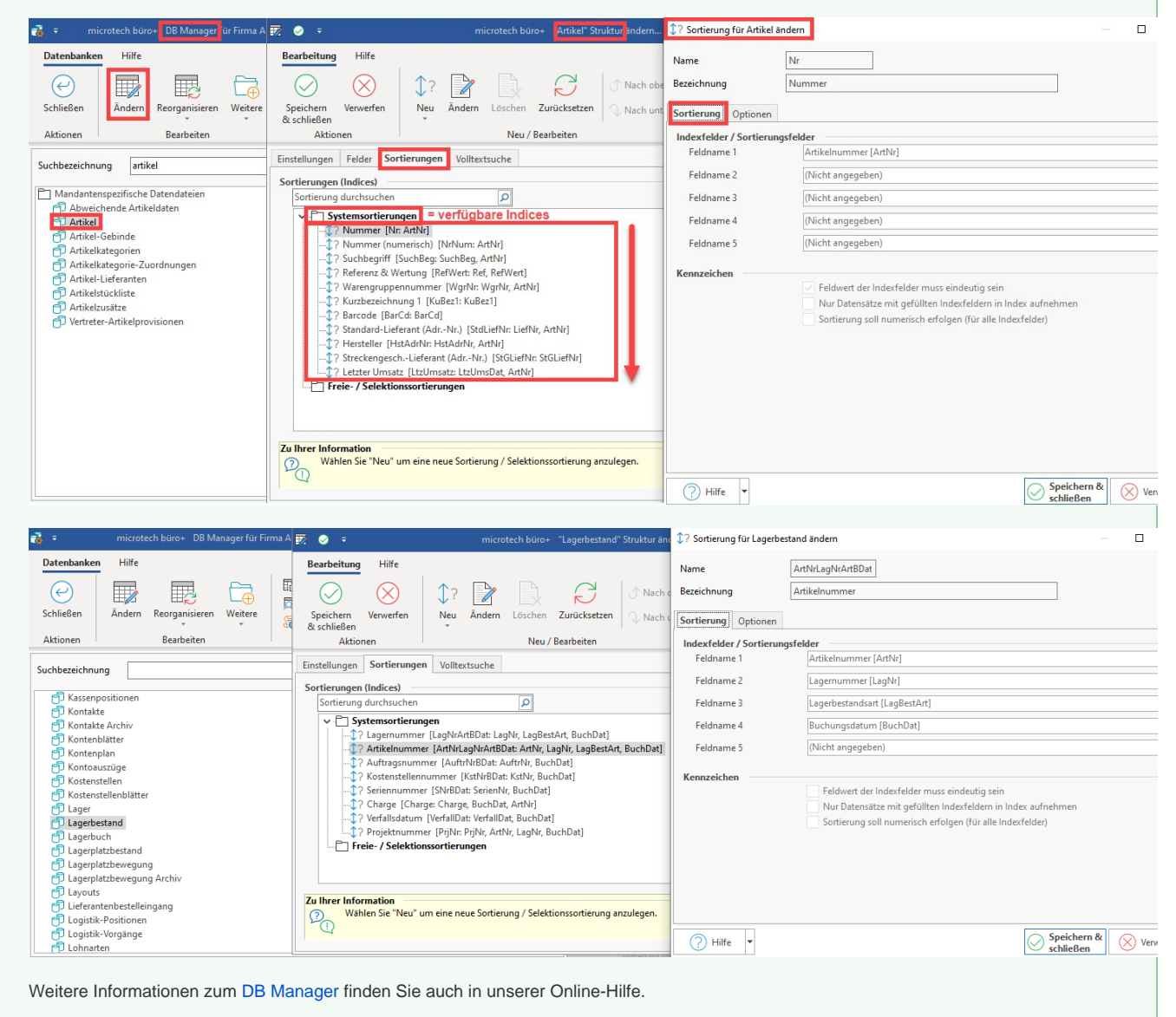

<span id="page-3-0"></span>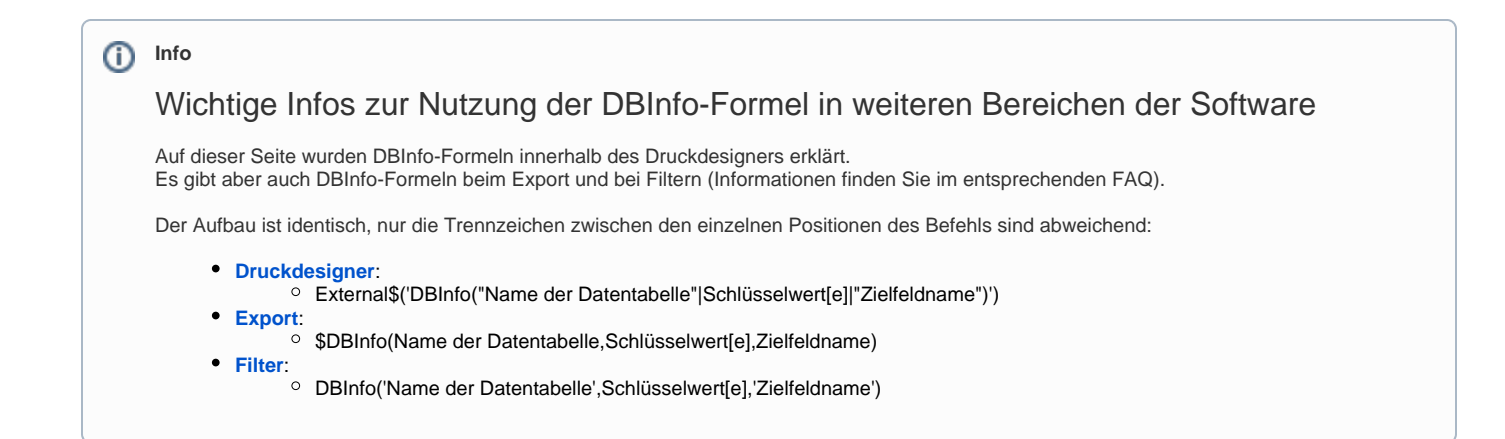